: 指定した名前で、サーバー オブジェクト みます。  $\circ$  $\mathsf{msg}\Box$  $\Box$ "localhost" $\Box$  サーバー!"msg" "こんにちは" く。 : 指定した名前で、サーバーからオブジェクト します。 したオブジェクト  $\bullet$  $\Box$ msg $\Box$  $\circ$ □□"localhost" □  $\Box\Box$ "msg" $\Box$ 

□□ "localhost"□

- $IP$  $"192.168.1.10"$
- $\blacksquare$ **EXTENDING SECTION 2008 SECTION 2009 SECTION 2009 SECTION 2009 SECTION 2009 SECTION 2009 SECTION 2009 SECTION 200**

□□"localhost" □

 $\circ$ 

- $\circ$ ルームID 発行などについては[、こちら](https://dolittle.eplang.jp/ref_roomid_js)をご確認ください。 [基本的](https://dolittle.eplang.jp/ref_basic_js) [オブジェクト](https://dolittle.eplang.jp/ref_basic_js)(**ブロック** く)  $\circ$
- $\mathsf{LAN}$  ipressed in the set of the set of the set of the set of the set of the set of the set of the set of the set of the set of the set of the set of the set of the set of the set of the set of the set of the set of th 「ルームID」 発行し、全員 ルームID 設定することで、LAN であってもデータをやり りす  $\bullet$
- 
- $\bullet$  HTTP
- OS (Windows Mac<sub>□</sub>ChromeOS )  $\bullet$
- $\circ$
- 
- 

From:  $h$ ttps://dolittle.eplang.jp/

Permanent link: **[https://dolittle.eplang.jp/ref\\_network\\_js?rev=1620778616](https://dolittle.eplang.jp/ref_network_js?rev=1620778616)**

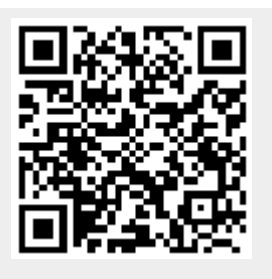

Last update: **2021/05/12 09:16**